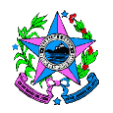

# **NORMA DE PROCEDIMENTO – SEC Nº007**

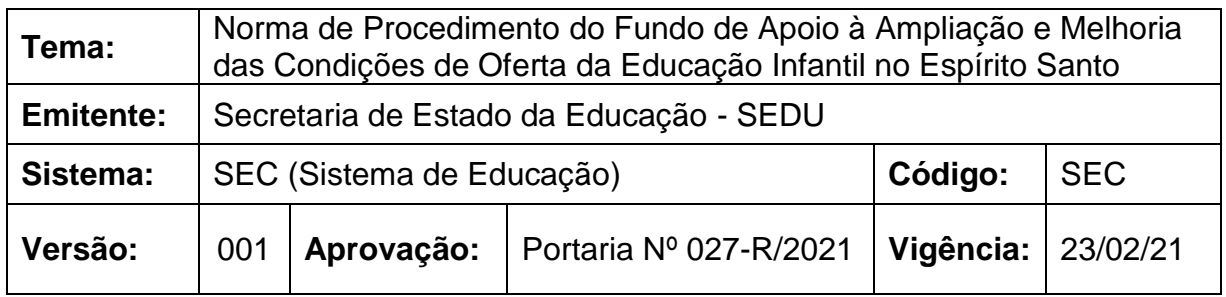

### **1. OBJETIVOS**

**1.1** Regulamentar e orientar fluxos e procedimentos para gestão do Fundo de Apoio à Ampliação e Melhoria das Condições de Oferta da Educação Infantil no Espírito Santo.

## **2. ABRANGÊNCIA**

**2.1** SEDU – GERFE;

**2.2** Prefeituras municipais.

## **3. FUNDAMENTAÇÃO LEGAL**

**3.1** Lei Estadual nº 10.631, de 29/03/2017 – Institui o Pacto pela Aprendizagem no Espírito Santo e dá outras providências.

**3.2** Lei Estadual nº 10.787, de 19/12/2017 – Institui o Fundo Estadual de Apoio à Ampliação e Melhoria das Condições de Oferta da Educação Infantil no Espírito Santo e dá outras providências.

**3.3** Decreto Estadual nº 4.217-R, de 08/02/2018 – Regulamenta o Fundo Estadual de Apoio à Ampliação e Melhoria das Condições de Oferta da Educação Infantil no Espírito Santo, instituído pela Lei nº 10.787, de 19/12/2017.

# **4. DEFINIÇÕES**

- **4.1** SEAF Subsecretaria de Administração e Finanças;
- **4.2** SESE Subsecretaria de Suporte à Educação;
- **4.3** GERFE Gerência de Rede Física;
- **4.4** GEOFI Gerência de Orçamento e Finanças;
- **4.5** SPC Subgerência de Prestação de Contas;
- **4.6** SAG Setor de Apoio ao Gabinete;
- **4.7** PGE Procuradoria Geral do Estado;
- **4.8** CAA Comitê de Acompanhamento e Avaliação;
- **4.9** CD Comitê Deliberativo;

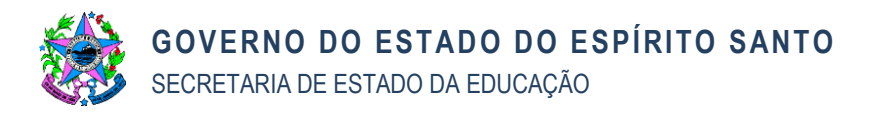

- **4.10** E-Docs Sistema estadual para tramitação eletrônica de documentos e processos;
- **4.11** DIO Diário Oficial do Espírito Santo;
- **4.12** PAES Pacto pela Aprendizagem no Espírito Santo.

# **5. UNIDADES FUNCIONAIS ENVOLVIDAS**

- **5.1** SESE;
- **5.2** SEAF;
- **5.3** GERFE;
- **5.4** GEOFI;
- **5.5** Gabinete;
- **5.6** SAG.

# **6. PROCEDIMENTOS**

## **6.1Edital de Chamamento Público**

O Edital de Chamamento Público tem o objetivo de convocar os municípios interessados em obter recursos para ampliação e melhoria da oferta da educação infantil, por intermédio de transferência financeira automática do Fundo Estadual de Apoio à Ampliação e Melhoria das Condições de Oferta da Educação Infantil no Espírito Santo – FUNPAES.

## **6.1.1 Elaborar minuta de Edital de Chamamento Público**

A GERFE elabora minuta de Edital de Chamamento Público para os municípios interessados em receber recursos do Fundo. Seguir para item 6.1.2.

## **6.1.2 Validar minuta de Edital**

O Comitê de Acompanhamento e Avaliação realiza a análise da minuta de Edital. Caso seja validada, segue para item 6.1.4, caso contrário, ir ao item 6.1.3.

## **6.1.3 Realizar ajustes**

A GERFE realiza os ajustes na minuta do Edital. Seguir para item 6.1.4.

## **6.1.4 Autuar processo no e-Docs**

A GERFE autua o processo no e-Docs. Seguir para o item 6.1.5.

## **6.1.5 Analisar e validar Edital**

A SEAF analisa e valida a minuta do Edital. Caso seja validada, segue para o item 6.1.7, caso contrário, ir ao item 6.1.6.

## **6.1.6 Realizar ajustes no Edital**

A GERFE realiza ajustes na minuta do Edital. Segue para item 6.1.7.

## **6.1.7 Analisar e validar Edital**

A Assessoria Jurídica analisa e valida a minuta do Edital. Caso seja validada, segue para o item 6.1.8. Caso contrário, retorna para item 6.1.6.

## **6.1.8 Analisar e emitir parecer**

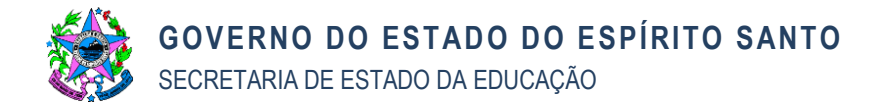

A PGE Analisa e emite parecer da minuta de Edital. Segue para item 6.1.9.

### **6.1.9 Receber parecer da PGE e encaminhar para providências**

A Assessoria Jurídica recebe parecer e encaminha para a GERFE para providências. Caso existam recomendações da PGE, segue para o item 6.1.10, caso contrário, ir ao item 6.1.11.

### **6.1.10 Atender às recomendações da PGE**

A GERFE realiza os ajustes na minuta do Edital considerando as recomendações da PGE. Segue para o item 6.1.11.

### **6.1.11Encaminhar para validação do Comitê de Acompanhamento e Avaliação**

A GERFE encaminha a minuta para o Comitê de Acompanhamento e Avaliação. Segue para o item 6.1.12.

### **6.1.12 Validar minuta de Edital**

O Comitê de Acompanhamento e Avaliação valida a minuta do Edital. Caso a minuta seja validada, segue para o item 6.1.14, caso contrário, ir ao item 6.1.13.

### **6.1.13 Realizar ajustes**

A GERFE realiza os ajustes apontados pelo Comitê de Acompanhamento e Avaliação. Segue para o item 6.1.14.

### **6.1.14 Encaminhar para aprovação do Subsecretário da área**

A GERFE encaminha a minuta do Edital para aprovação do Subsecretário da SESE. Seque para o item 6.1.15.

### **6.1.15 Aprovar e encaminhar para aprovação do Secretário**

O Subsecretário da SESE aprova a minuta do Edital. Segue para item 6.1.16.

### **6.1.16 Autorizar publicação do Edital**

O Gabinete valida a minuta do Edital com o Comitê Deliberativo e autoriza a publicação. Segue para o item 6.1.17.

### **6.1.17Encaminhar Edital para publicação no DIO/ES**

O SAG encaminha o Edital para publicação no DIO/ES. Segue para o item 6.1.18.

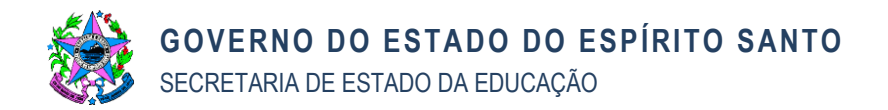

# **6.1.18 FLUXOGRAMA 6.1:**

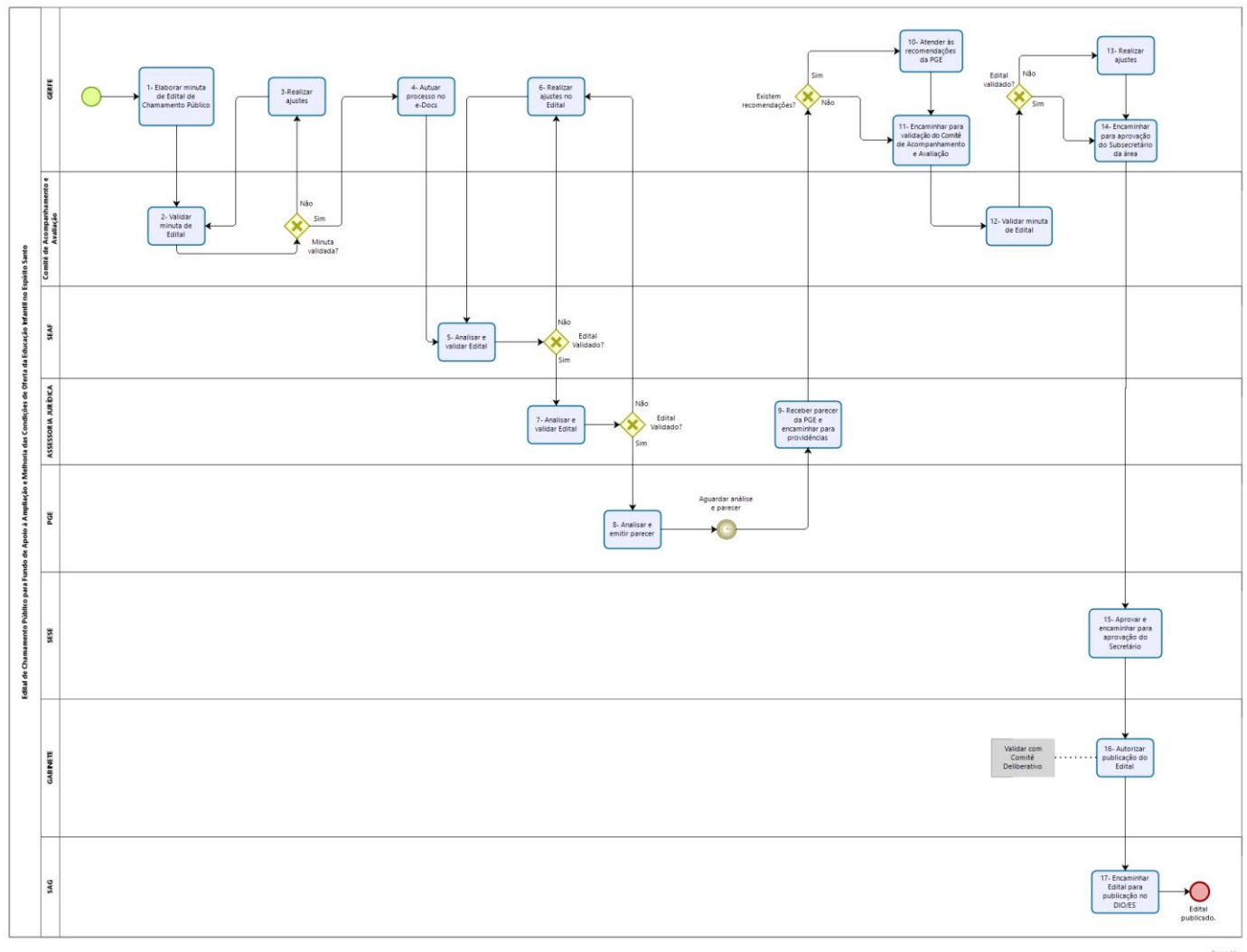

bizagi

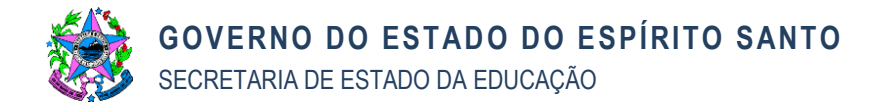

### **6.2 Inscrição no Chamamento Público**

Após a publicação do Edital, o município signatário do PAES poderá manifestar seu interesse em participar do Programa de Ampliação e Melhoria da Oferta de Educação Infantil no Espírito Santo, nos termos e condições expressos no Edital e considerando o limite de disponibilidade financeira aportada no Fundo.

#### **6.2.1 Analisar a documentação do município**

A GERFE recebe e analisa a documentação do município. Caso a documentação esteja completa, segue para o item 6.2.3, caso contrário, ir ao item 6.2.2.

#### **6.2.2 Solicitar complementação da documentação para o município**

A GERFE solicita a complementação da documentação requerida no Edital ao município. Retorna ao item 6.2.1.

#### **6.2.3 Analisar e definir os municípios aptos ao recebimento do recurso**

O Comitê de Acompanhamento e Avaliação analisa e define quais os municípios estarão aptos ao recebimento dos recursos financeiros. Segue para o item 6.2.4.

### **6.2.4 Encaminhar resultado para aprovação do Subsecretário da área**

A GERFE encaminha resultado para aprovação do Subsecretário da SESE. Segue para o item 6.2.5.

#### **6.2.5 Aprovar resultado e encaminhar para o Secretário**

O Subsecretário da SESE aprova o resultado. Caso seja aprovado, segue para o item 6.2.10, caso contrário, ir ao item 6.2.6.

#### **6.2.6 Solicitar revisão do resultado**

O Subsecretário da SESE solicita a revisão do resultado. Segue para o item 6.2.7.

### **6.2.7 Realizar revisão do resultado**

A GERFE analisa a documentação e realiza a revisão do resultado. Segue para o item 6.2.8.

#### **6.2.8 Validar novo resultado**

O Comitê de Acompanhamento e Avaliação valida o resultado. Segue para o item 6.2.9.

### **6.2.9 Encaminhar novo resultado para aprovação**

A GERFE encaminha o novo resultado para aprovação do Subsecretário da SESE. Segue para o item 6.2.10.

### **6.2.10 Convocar Comitê Deliberativo para validar resultado**

O Gabinete convoca o Comitê Deliberativo para validar o resultado. Segue para o item 6.2.11.

### **6.2.11 Validar resultado da seleção**

O Comitê Deliberativo valida o resultado da seleção.

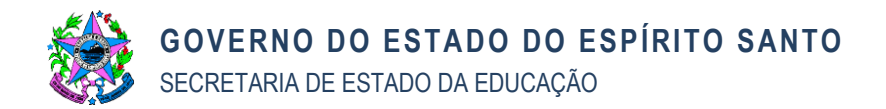

# **6.2.12 FLUXOGRAMA 6.2:**

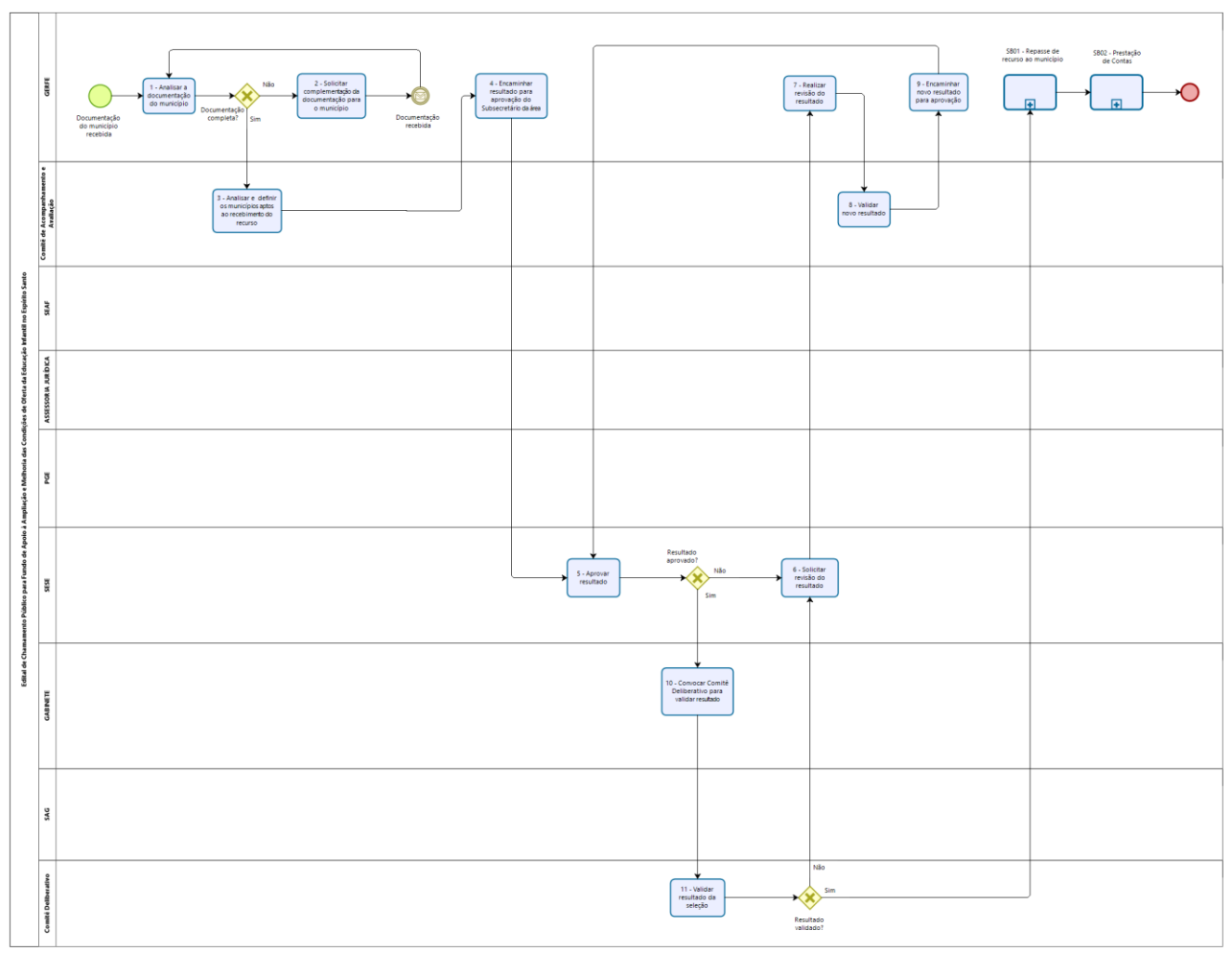

bizagi

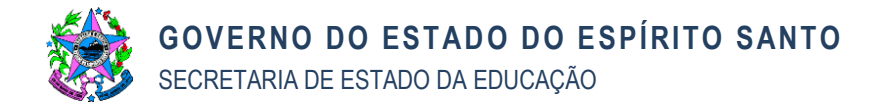

### **6.3 Repasse de Recurso**

Este processo se inicia a partir da seleção dos municípios aptos a receber a recursos financeiros e conferência de toda a documentação encaminhada à GERFE.

### **6.3.1 Emitir certidões exigidas pelo Setor Financeiro**

A GERFE emite as certidões que são exigidas pelo Setor Financeiro para realização de repasse de recursos. Segue para o item 6.3.2.

### **6.3.2 Elaborar parecer e solicitar autorização ao Subsecretário**

A GERFE elabora parecer e solicita autorização para realização de despesa ao Subsecretário da SESE. Segue para o item 6.3.3.

#### **6.3.3 Autorizar e encaminhar para a SEAF**

O Subsecretário da SESE autoriza e encaminha processo à SEAF. Caso seja autorizado, segue para o item 6.3.5, caso contrário, ir ao item 6.3.4.

#### **6.3.4 Realizar adequações necessárias**

A GERFE realiza os ajustes necessários à documentação. Segue para o item 6.3.5.

#### **6.3.5 Providenciar reserva, empenho e pagamento**

A SEAF analisa e autoriza a realização de reserva, empenho e pagamento. Caso seja autorizado, segue para o item 6.3.6, caso contrário, retorna ao item 6.3.4.

#### **6.3.6 Providenciar reserva, empenho e pagamento**

A GEOFI providencia reserva, empenho e pagamento das parcelas autorizadas ao município apto. Segue para o item 6.3.7.

### **6.3.7 Acompanhar execução do recurso**

A GERFE acompanha todo o processo de execução do recurso por parte do município. Após a execução segue para SB02 – Prestação de Contas Parcial/Total.

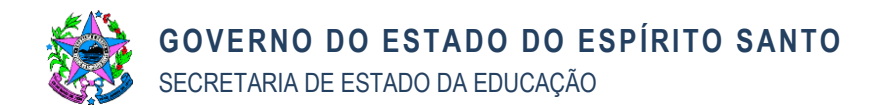

### **6.3.8 FLUXOGRAMA 6.3:**

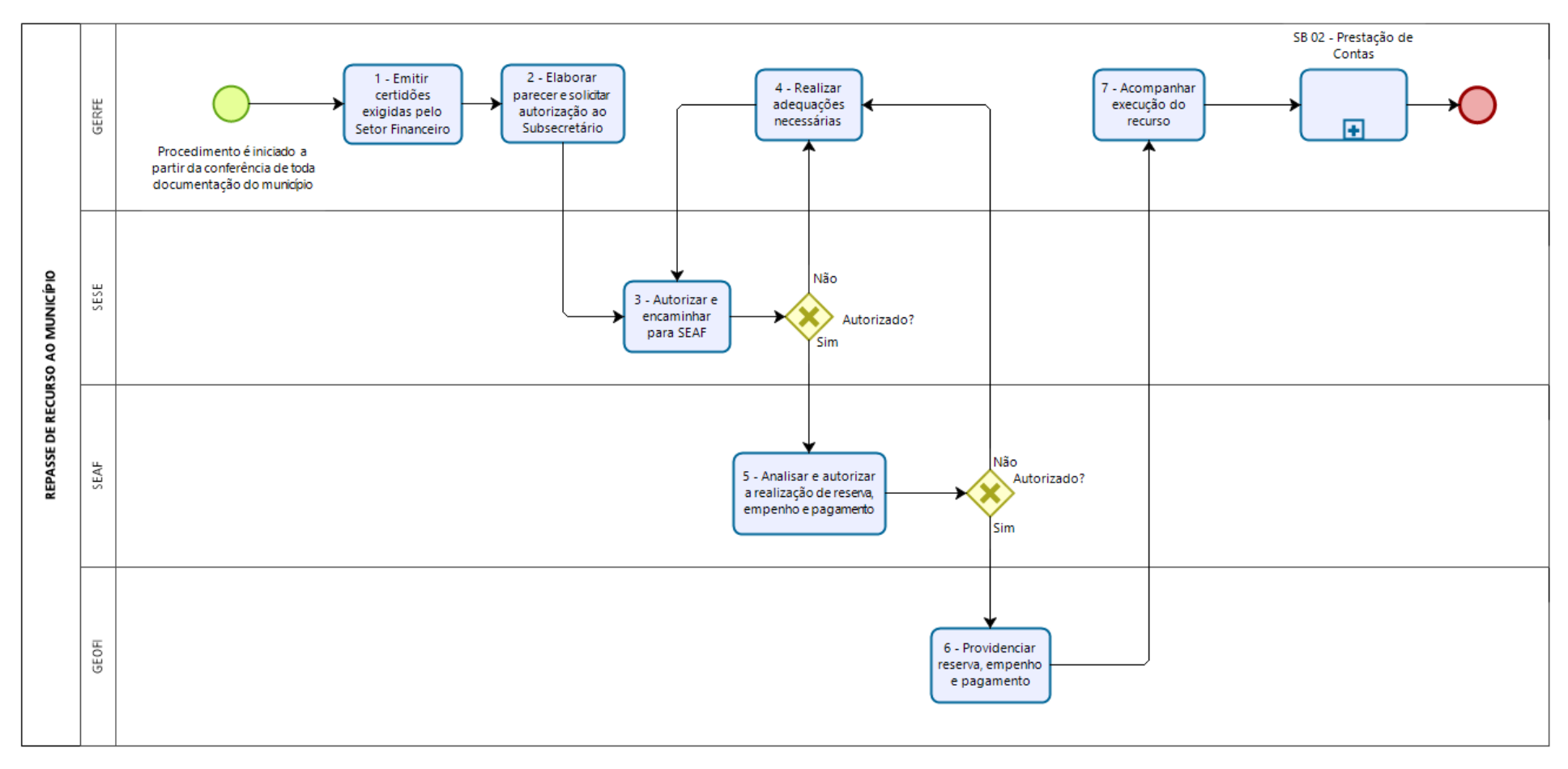

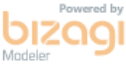

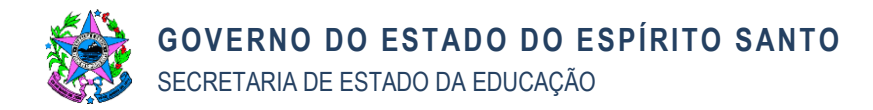

### **6.4 Prestação de Contas**

Considerando a quantidade de parcelas liberadas aos municípios, é realizado acompanhamento da execução do recurso por meio de análise dos Relatórios de Execução Parcial. Caso ocorra prorrogação da vigência do contrato acima de dois anos, é realizada a prestação de contas parcial.

### **6.4.1 Reunir/Ajustar documentação**

O Município reúne e ajusta toda a documentação referente à execução dos recursos recebidos do Fundo. Segue para o item 6.4.2.

### **6.4.2 Realizar vistoria final da obra**

A GERFE recebe a documentação e realiza vistoria, caso seja a prestação de contas final. Caso não sejam identificadas pendências na execução, segue para o item 6.3.5, caso contrário, ir ao item 6.4.3.

### **6.4.3 Notificar município**

A GERFE notifica o município em relação a pendências identificadas na vistoria. Segue para o item 6.4.4.

### **6.4.4 Resolver todas as pendências**

O Município resolve as pendências apontadas na vistoria. Segue para o item 6.4.5.

### **6.4.5 Analisar a documentação**

A SPC analisa a documentação. Caso não existam pendências, segue para o item 6.4.8, caso contrário, ir ao item 6.4.6.

### **6.4.6 Notificar o município para ajustes**

O Comitê de Acompanhamento e Avaliação notifica o município em relação às adequações necessárias à aprovação da Prestação de Contas. Segue para o item 6.4.7.

### **6.4.7 Realizar ajustes na Prestação de Contas**

O Município realiza as adequações necessárias à aprovação da Prestação de Contas. Segue para o item 6.4.8.

### **6.4.8 Emitir parecer favorável à aprovação**

Após realizados os ajustes, o SPC emite parecer favorável à aprovação da Prestação de Contas. Segue para o item 6.4.9.

### **6.4.9 Elaborar parecer e encaminhar para aprovação**

O Comitê de Acompanhamento e Avaliação elabora parecer e encaminha para aprovação. Segue para o item 6.4.10.

### **6.4.10 Analisar solicitação e convocar Comitê Deliberativo**

O Gabinete analisa a solicitação e convoca o Comitê Deliberativo. Segue para o item 6.4.11.

### **6.4.11 Aprovar Prestação de Contas**

O Comitê Deliberativo aprova a Prestação de Contas.

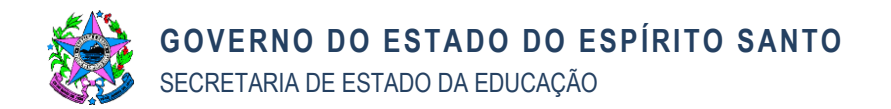

# **6.4.12 FLUXOGRAMA 6.4:**

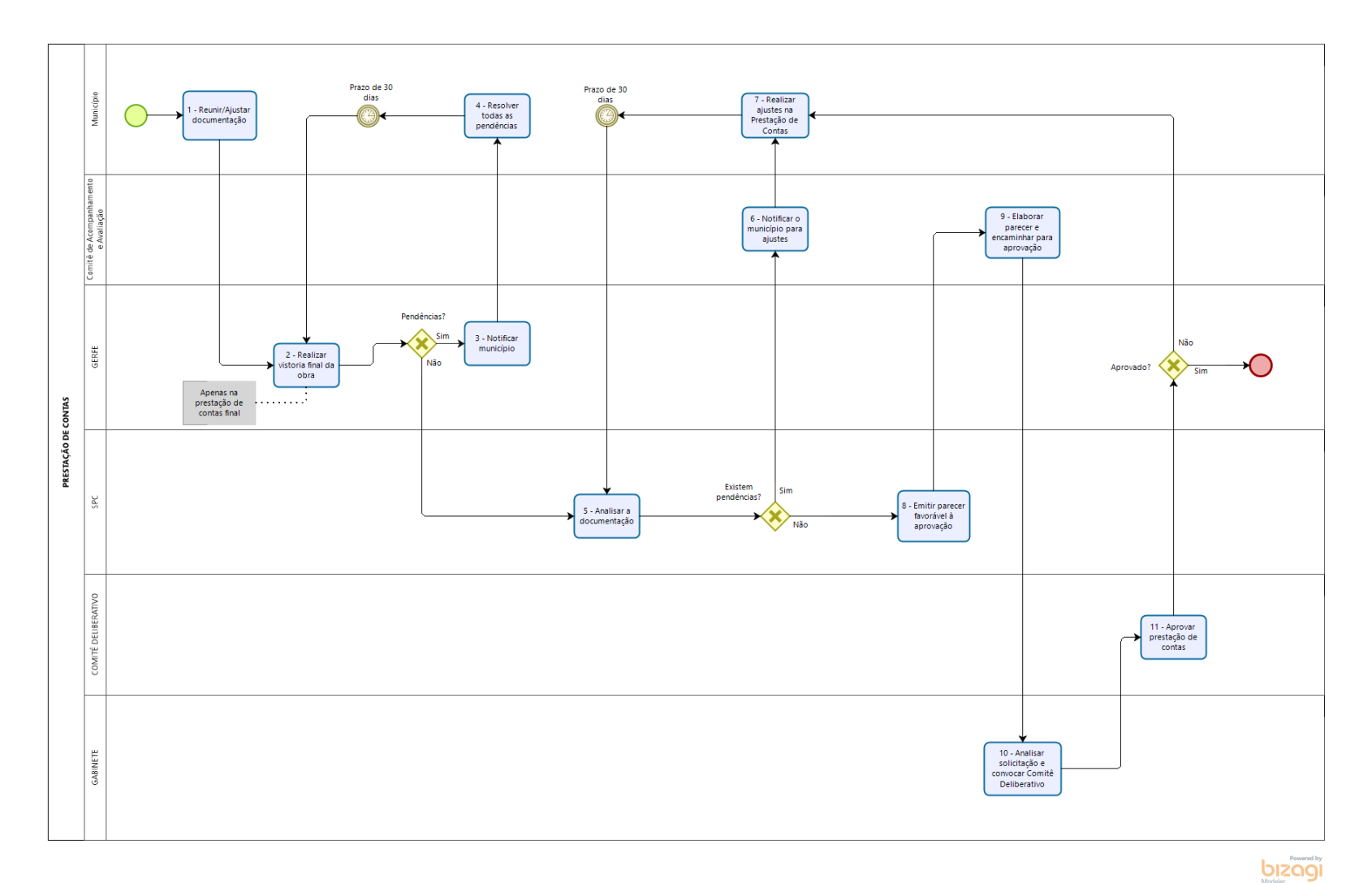

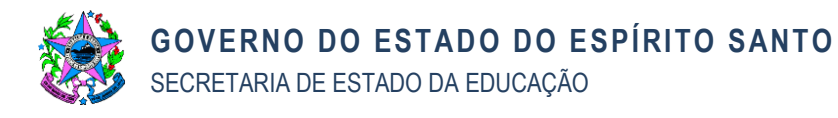

# **7. COMPLIANCE**

**7.1 Revisar a Norma:** esta Norma deverá ser revisada pela área finalística a cada 12 (doze) meses, para que reflita à realidade dos processos internos.

# **8. INFORMAÇÕES ADICIONAIS**

**8.1** As tarefas constantes nessa norma constituem as atividades mínimas referentes ao processo de seleção de municípios aptos ao recebimento de repasse de recurso financeiro e o efetivo repasse, não havendo óbice a que sejam realizadas outras etapas adicionais, conforme planejamento e necessidades desse Órgão;

**8.2** Os Editais são abertos considerando a disponibilidade de recursos no Fundo de Apoio à Ampliação e Melhoria das Condições da Oferta da Educação Infantil no Espírito Santo;

**8.3** O Comitê Deliberativo é composto pelos Secretários de Estado da Educação, de Trabalho, Assistência e Desenvolvimento Social e o Diretor-Presidente do Instituto Jones dos Santos Neves, conforme Art. 6º da Lei Estadual 10.787, de 19/12/2017;

**8.4** O Comitê de Acompanhamento e Avaliação é composto por servidores da Secretaria de Estado da Educação designados em Portaria.

### **9. ANEXOS**

- **9.1** ANEXO 1 Fluxograma ampliado 6.1: Processo de validação e publicação de Edital de Chamamento Público para os municípios interessados em receber recursos do Fundo;
- **9.2** ANEXO 2 Fluxograma ampliado 6.2: Repasse de recursos financeiros do Fundo;

**9.3** ANEXO 3 – Prestação de Contas referentes à execução dos recursos do Fundo.

### **10. ASSINATURAS**

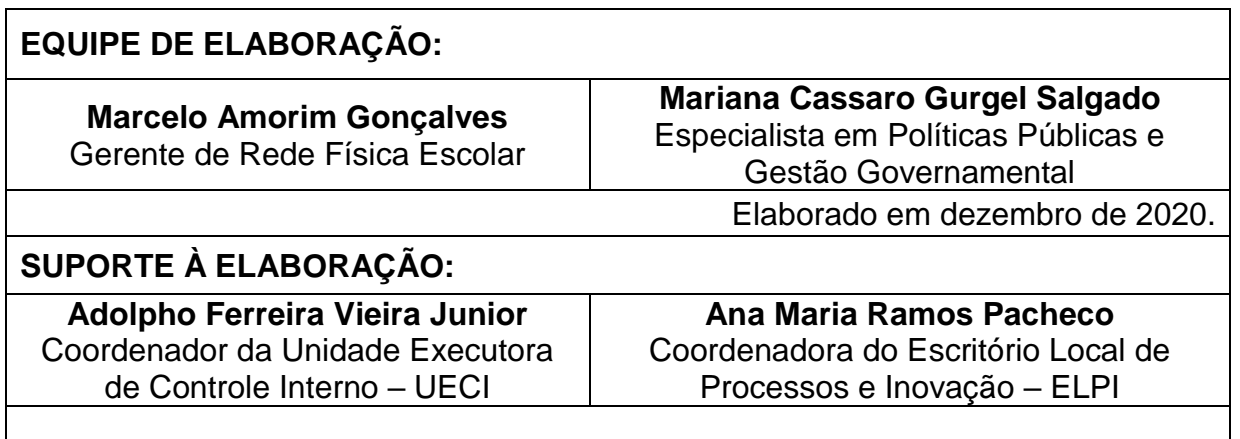

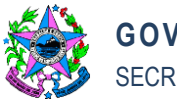

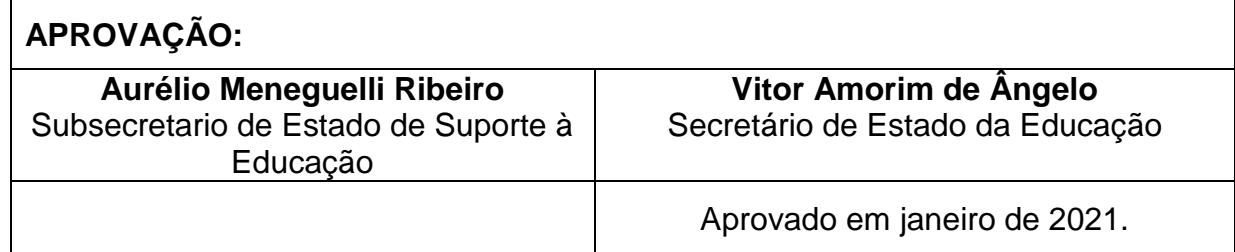